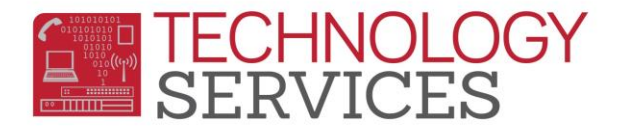

## Opportunity Program Participation – Aeries Web

Students that are participating in the **Opportunity Program** are required to be reported to **CALPADS** and must have an entry in the **Special Programs** table.

- 1. From the **Navigation Tree**, click on **Student Data**.
- 2. From the **Student Data** option, click on **Programs**.
- 3. From the **Programs** option, click on **Special Programs**.
- 4. To **add** a record, click on the **Add New Record** button or to **modify** an existing record, click on the **Program** (*right side of form*).

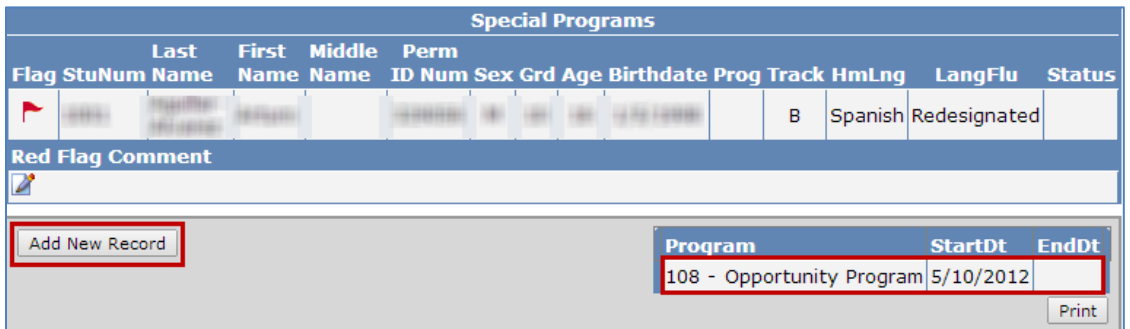

- 5. In the **Program Code** field select **108 – Opportunity Program**.
- 6. Enter a date or use the date picker to select a date to populate the **Participation Start Date** field. *The Eligibility Date fields are not valid.*
	- a. If the student is participating in the Opportunity program, the **Participation Start Date** should match the student's enrollment date in Aeries - Opportunity Program.
- 7. The **School** field is auto-populated with the current school the student is attending.
	- a. Since this program is **ONLY** coded for students enrolled and attending Opportunity School, the **School** field should be populated with **86 – Opportunity**.
- 8. If there is any information that should also be included, input it in the **Comments** field.

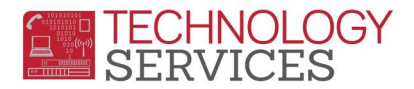

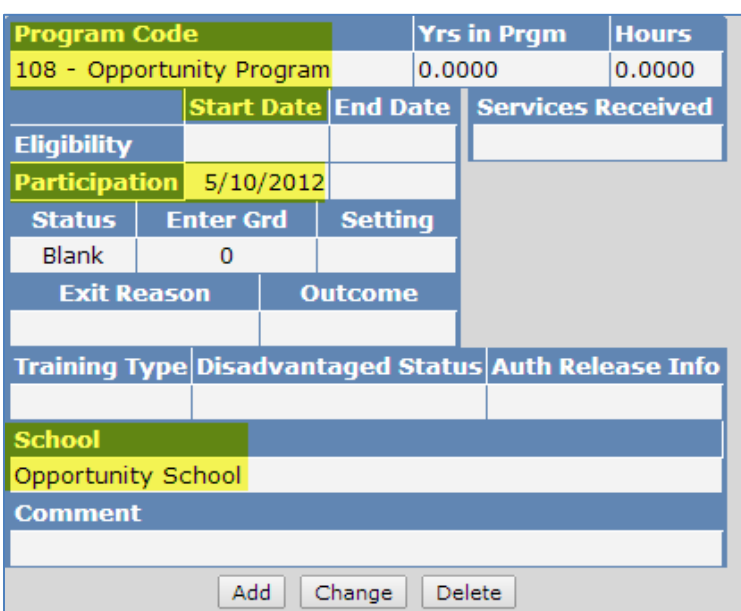

9. If the student **exits** the school the **Participation End Date** field **MUST** be populated **AND** the **Red Flag** removed/deselected. To turn off the **Red Flag**, simply click on the **Red Flag** in the upper left corner of the form. The window below will appear, click on the **OK** button.

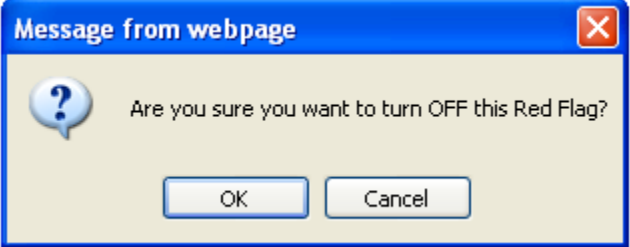

*To readily identify students participating in the Opportunity Program, school personnel should use the Red Flag feature in Aeries.*

*If the student is enrolled at the same school he/she attended in the previous school year and is continuing their participation in the Opportunity Program in the current year, it is NOT necessary to add a new Opportunity Program record in the current year, as long as the student already has a record entered in the Special Programs table from the previous year and has never exited the school or the program.* 

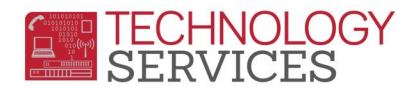

*For EOY 2 State Reporting student's Participation in the Opportunity Program are extracted from the Special Programs table in Aeries therefore schools are required to maintain the students' Opportunity Program Participation in this table.* 

To locate students at your site who are coded with the **108 – Opportunity Program** in the **Special Programs** table, schools can run the following query:

LIST STU PGM STU.NM STU.ID STU.GR PGM.CD PGM.PSD IF PGM.CD = 108